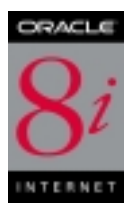

# **Performance Tuning with Statspack, Part II**

**An Oracle Technical White Paper July 2000**

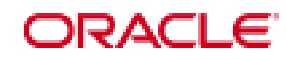

## **Performance Tuning with Statspack**

Performance tuning with Statspack is part 2 of a two part article. Part 1 described Statspack's features, and how to install and run the tool. Part 2 introduces a method of tuning Oracle databases using Statspack. The article briefly describes Statspack, covers fundamental tuning methods and explains how to read a Statspack report.

## **Statspack Overview**

Statspack is a performance diagnosis tool, available with Oracle8i Release 8.1.6. Statspack can be considered BSTAT/ESTAT's successor, incorporating many new features, such as:

- Storing performance data in permanent Oracle tables which can be used for analysis at any time in the future
- Capturing high-resource SQL statements
- An easy to use report, with many useful ratios pre-computed
- The ability to be run on all nodes of an OPS system

Statspack is a diagnosis tool for instance-wide performance problems; it also supports application tuning activities by providing data which identifies high-load SQL statements. Statspack can be used both proactively to monitor the changing load on a system, and also reactively to investigate a performance problem.

## **Proactively capturing data**

The most effective way to tune using Statspack is to establish a performance baseline which can be used for comparison if a performance issue arises. This is done by proactively gathering performance data by taking a snapshot with Statspack, and by gathering data on your application's typical response times.

No matter how your system is performing, if you don't have existing baseline data, the time to begin gathering baseline snapshots is *now*. You can automate taking a snapshot at repeated intervals such as once an hour every day, or you can take a few representative snapshots at different peak times on a regular basis. For example, your baseline may include a snapshot every hour between 10am and 1pm, then another snapshot at 6pm, and include two additional snapshots to monitor the batch window of 12am midnight to 6am. If you capture a large number of snapshots it is possible to purge\*\* (or delete) unneeded data.

Remember to set timed\_statistics to true for your instance. Setting this parameter provides timing data which is invaluable for performance tuning.

## **NOTE:**

\*\* It is possible to delete snapshots by running sppurge.sql. This file is new in 8.1.7 and purges snapshot data for the range of Snapshot Id's you specify.

Also note the Statspack file names have changed in 8.1.7 - for the details, please see the documentation file spdoc.txt in the RDBMS ADMIN directory.

## **Proactively Examining Data**

Using Statspack proactively is as simple as generating a report on a regular basis (for example fortnightly), and examining first page of the report. This allows you to compare the current report to a baseline, to check whether the rates of activity are high, irrespective of a baseline, and also to become familiar with a new or changed application.

## Changes in Load

First check to see if the load is changing over time. The section to examine is the Load Profile, which allows easy comparison of changing load, as the data is normalized per transaction and per second.

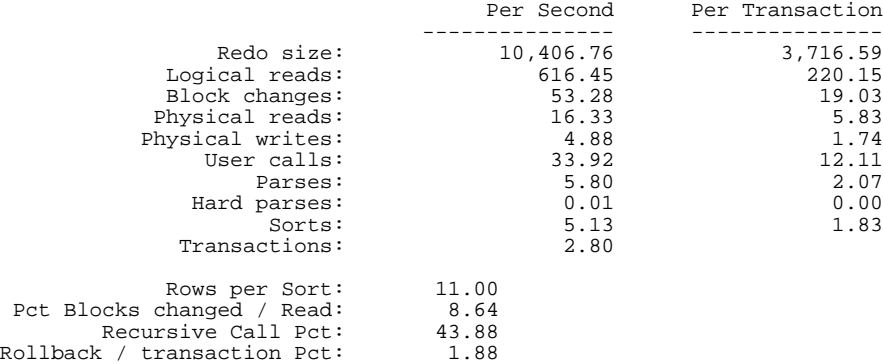

The per-second statistics show you the changes in throughput (i.e. whether the instance is performing more work per second). For example:

- a significant increase in 'redo size', 'block changes' and 'pct of blocks changed per read' would indicate the instance is performing more inserts/updates/deletes.
- an increase in the 'redo size' without an increase in the number of 'transactions per second' would indicate a changing transaction profile.

Similarly, looking at the per-transaction statistics allows you to identify changes in the application characteristics by comparing these to the corresponding statistics from the baseline report.

When comparing two reports, ensure the two reports are from times where the system was running comparable workloads - if the system was running totally different workloads (e.g. batch compared to online), comparing the two reports is not valid.

## High Rates of activity

Also examine the data on this page to identify whether the 'rates' of activity are very high, irrespective of whether a comparison baseline exists. It is difficult to make blanket recommendations on 'high' values, as the thresholds will be different on each site, and are contingent on the number and speed of CPUs, the Operating system, the IO system and the Oracle release. Below are some generalized examples for parse rates:

- A 'hard parse' rate of greater than 100 per second indicates there is a very high amount of hard parsing on the system. High hard parse rates cause serious performance issues, and must be investigated. A high hard parse rate is usually accompanied by latch contention on the shared pool and library cache latches. Check whether waits for 'latch free' appear in the top-5 wait events, and if so, examine the latching sections of the Statspack report.
- A high soft parse rate could be anywhere in the rate of 300 or more per second. Unnecessary soft parses also limit application scalability; optimally a SQL statement should be soft-parsed once per session, and executed many times.

For an explanation of hard and soft parses, please see the Instance Efficiency section, 'Soft parse ratio' and 'Hard parse ratio'.

#### Familiarity with new and changing applications

It is also useful to look at Statspack reports proactively when a new application, or a new release of an existing application is installed; this allows the DBA to develop an understanding and familiarity with the application's characteristics, and it's impact on the system as a whole.

## **Using Statspack to solve Performance Problems Reactively**

When a performance problem occurs on your system, Statspack will help identify the problem. However analyzing a Statspack report should not be the first problem solving action.

The fundamental steps to solving a performance problem reactively are to define the problem, examine the host hardware, analyze the Oracle statistics in the Statspack report, then implement and measure the effect of changes. These steps are discussed below.

## **The problem definition**

It is vital to develop a good understanding of the problem before attempting to implement a solution; without understanding the problem it is virtually impossible to implement changes which will work. This data will also help determine what steps your reactive tuning process should include, and what to look for in the Statspack report.

During the problem definition, it is important to:

## 1. **Identify the scope**

What is affected by the slowdown? For example, is the whole instance slow, is it a particular application, program, specific operation, or a single user?

#### 2. **Identify the time frame when the problem occurs**

Is the problem only evident during peak hours? Does performance deteriorate over the course of the day? Was the slowdown gradual (over the space of months, or weeks), or

#### sudden?

#### 3. **Quantify the slowdown**

This helps with both identifying the extent of the problem, and also acts as a measure for comparison when deciding whether changes implemented to fix the problem have actually made an improvement. Find a consistently reproducable measure of the response time, or job run time. How much worse are the timings than when the program was running well?

#### 4. **Identify any changes**

Identify what has changed since performance was acceptable - this may narrow the potential cause quickly. For example, has the Operating System software, hardware, application software or Oracle release been upgraded? Has more data been loaded into the system, or has the data volume or user population grown?

At the end of this phase, the you will have a good understanding of the symptoms. If the symptoms can be identified as local to a program or set of programs, the problem is handled in a different manner to instance-wide performance issues. Issues which are specific to an application or user are briefly covered in 'SQL Tuning using Statspack', towards the end of this document.

#### **The host hardware**

It is important to look at the load on the database server, as well as the database instance. Look at the Operating System, IO subsystem and network statistics, as examining these areas helps determine what may be worthy of further investigation. In multi-tier systems, also examine the application server middle tier hosts.

• CPU usage

If there is a significant amount of idle CPU, it may be an IO, Application, or database bottleneck (Note that Wait IO should be considered as idle CPU).

If there is high CPU usage, determine whether the CPU is being used effectively. Is the majority of CPU usage attributable to a small number of high-CPU using programs, or is the CPU consumed by an evenly distributed workload? If the CPU is used by a small number of high-usage programs, look at the programs to determine the cause: if the programs are Oracle processes, it is usually of benefit to sql\_trace the process and identify the SQL statements being executed to see if they can be tuned; untuned SQL statements performing many buffer gets scan buffers in the buffer cache which is CPU intensive and usually IO intensive.

If the CPU usage is evenly distributed over many Oracle server processes, examine the Statspack report for other evidence.

• IO System

An overly active IO system can be evidenced by long queue lengths, or disk service times

which are over 20-30ms. If the IO system is overly active, it is worthwhile checking the IO system for potential hot spots which could benefit from distributing the IO across more disks.

Cross reference the host IO system data with information in the IO sections in the Statspack report to identify hot datafiles and tablespaces; also compare the IO times to those in the Statspack report.

Check the high-load SQL identified in the 'SQL ordered by physical reads' section of the Statspack report to see if there are any high-resource SQL statements contributing to this load.

• Network

Using OS utilities, look at the network round-trip ping time and the number of collisions. If the network is causing large delays in response time, investigate possible causes. Network load can be reduced by scheduling large data transfers to off-peak times, or by coding applications to batch requests to remote hosts, rather than accessing remote hosts once (or more) per request.

Examining the host hardware often gives you a strong indication of the bottleneck in the system, and therefore which sections of the Statspack report may be useful for cross-reference and further diagnosis.

## **Analyzing a Statspack Report**

Generate a Statspack report which covers the time when the instance had the performance problem. Optimally, you will have proactively gathered a baseline for comparison, which allows you to generate a report from the baseline which most represents the problem workload.

Analyzing a Statspack report involves examining the current report for anomalies, in addition to comparing the current data to a baseline report (if there is one).

The Statspack report provides a complete instance performance reference. The first page is a performance summary for the instance, and shows computed statistics, ratios and percentages. The subsequent sections provide detailed statistics for each area, and include data on file IO, rollback segments, system statistics, enqueues, buffer waits and latches.

The report is typically read in a non-sequential manner, skipping backwards and forwards though the various sections; the order the report is read is dictated by the evidence found.

This summary page is examined first, as data on this page is used to identify key areas to investigate further; the detail sections provide further evidence which is used to formulate possible causes for the problem.

#### **Summary Page**

Examining the summary page of a Statspack report is often enough to indicate the area(s) of concern; it includes the Load Profile and Instance Efficiency sections which show derived statistics from stats\$sysstat, and the Top-5 Wait events from stats\$system\_event

The data on this first page indicates the subsequent sections of the report to examine. In reactive tuning, the first section to examine is the Top-5 Wait Events.

#### Top-5 Wait Events - Directed drill down

Wait events are statistics which are incremented by a server process to indicate it had to wait during processing.

A server process can wait for:

- a resource to become available (such as a buffer, or a latch)
- an action to complete (such as an IO)
- more work to do (such as waiting for the client to provide the next SQL statement to execute. Events which identify that a server process is waiting for more work, are known as \*idle events)

Wait event statistics include the number of times an event was waited for, and the time waited for the event to complete.

To minimize user response time, reduce the time spent by server processes waiting for event completion. Look at the Top-5 wait events to determine what is preventing the majority of server processes from being productive. The Top-5 lists the highest ranking events waited for during the snapshot period (idle\* events are omitted from this list). Note the complete list of events waited for during the snapshot period, is on pages 2 and 3. Page 2 shows waits by foreground (i.e. server) processes, and page 3 shows waits by background processes (e.g. SMON, PMON, etc).

#### **NOTE:**

Idle\* events are events the server uses to indicate it does not have any work to do; these events should be ignored as they do not contribute to performance problems. The full list of idle events can be queried from the stats\$idle\_event table.

If timed\_statistics is true, the events are ordered by the amount of time each event was waited for; this ordering gives the best indication of where most of the time was lost, and therefore where the biggest benefits can be gained. If timed\_statistics is false, the order is by the number of waits. Below is an example of Top-5 when timed\_statistics is true.

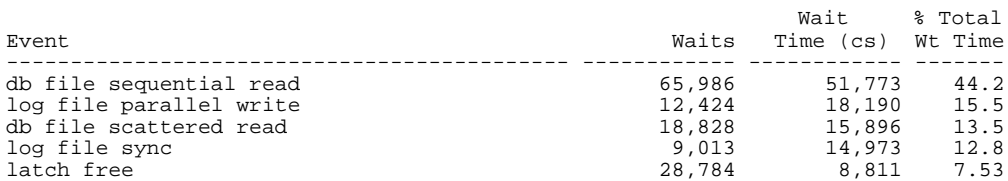

The Top-5 wait events provides direction on the next relevant section in the report to drill-down to. In addition, when observing many waits of a similar type high in the list, this often indicates a specific area to concentrate on. For example if many IO related events appear high in the list, the IO system may be slow, drill down to the Tablespace and IO statistics sections to investigate why.

Below are typical events which frequently appear in the 'Top-5', along with the relevant sections to examine:

• 'db file scattered read' and 'db file sequential read' (and other IO related events)

The 'db file scattered read' and 'db file sequential read' are the two most common Read events Oracle waits for; db file scattered read indicates a full table scan is occurring, or waits for the db file sequential read event which indicates a single block read is occurring (Which one it waits for depends on the optimizer's determination of the best way to return the requested data).

The appearance of these events may not necessarily indicate a problem, as IO is a normal activity on a healthy instance. However, they can indicate problems if any of the following circumstances are true:

- The data-access method is bad (that is, the SQL statements are poorly tuned), resulting in unnecessary or inefficient IO operations
- The IO system is overloaded and performing poorly
- The IO system is under-configured for the load
- IO operations are taking too long

The above are usually tightly integrated.

To determine whether IO is an issue, examine the OS IO statistics (as described earlier) for symptoms, and compare with average time per read in the File and Tablespace IO sections of the Statspack report. If the average time per read in the IO sections is large, and OS statistics indicate high service times or queue lengths, there is an IO problem.

Examine the SQL ordered by physical reads section of the Statspack report to see if there are any candidate high-resource SQL statements which can be tuned to reduce the IO load. Tune these statements; tuning high-resource or frequently executed SQL can greatly reduce the IO load.

If the IO system continues to be overloaded, or the read times are still high, examine the host hardware for disk bottlenecks and identify how the files and/or disks can be reconfigured to spread the IO load. Further evidence of an IO bandwidth problem is the appearance of other IO related wait events in the Top 5 (e.g. 'db file parallel write', 'direct read', 'direct write', and 'log file parallel write').

• 'latch free'

A latch is a low level resource used for protecting internal Oracle memory structures. A wait

for a 'latch free' occurs when a server requests a latch and is unable to immediately acquire that latch. If latch free waits are high on the list, look at the Latch-specific sections to see which latches are contended for.

• 'enqueue'

An enqueue is another term for a lock. Locks protect shared resources and allow access to that resource via a queuing mechanism. Lots of time spent waiting for the 'enqueue' event can be caused by various problems. Look at the Enqueue Statistics section to identify which are the highest contended enqueues.

• 'free buffer waits'

A free buffer wait event occurs when a server would like a buffer, but there are no unused buffers immediately available. If the time spent for 'free buffer waits' is significant, this can either imply the buffer cache is too small, or that DBWR is not writing enough buffers to disk fast enough to keep up with requests for new buffers. Use O/S monitor tools to check the IO system, and look at the Statspack File IO statistics to examine whether the IO system may be slowing down DBWR.

• 'buffer busy wait'

A buffer busy wait event occurs when a server process would like to access a buffer which is either currently being read into the cache, or is already in the cache but is already being used in an unsharable way. Check the Buffer Wait Statistics section to identify the contended-for buffer types, and correlate this data with the wait data in the Tablespace and File IO sections to see whether there are any specific files or tablespaces which are experiencing buffer contention more than any others. This is the first step towards find out which segments are contended for, and why.

• 'write complete waits'

A write complete wait event occurs when DBWR is writing a block out to disk when a server process would like to use the block; this implies DBWR is too slow (and hence there is an IO bottleneck), or the cache is too small, or there is a number of processes performing a large numbers of indexed buffer gets. Take note of this event if it occurs between checkpoints (this event is normal during a checkpoint and can be ignored). To identify whether a SQL statement is causing large numbers of indexed buffer gets, examine the SQL section ordered by Buffer Gets to identify statements which may not be using the most selective indexes; using non-selective indexes unnecessarily flushes useful buffers from the buffer cache.

## **Summary Page - The Load Profile**

In reactive tuning, if a baseline report is available, the load profile is examined a sanity check to verify that the baseline and comparison reports both show the system was running comparable workloads. For example if the load profiles are inconsistent (e.g. one report shows a majority of read only activity and the second is very update intensive), it is likely the workloads are not similar, so comparing these two reports would not be useful.

If the reports are valid to compare, this section is used in a similar way as for proactive tuning to identify differences between the baseline report and the report generated from the problem time.

Irrespective of whether there is a comparison baseline report, you should examine the rates in this section to see if they are high. The method for examining the load profile section reactively is very similar to examining this section proactively; for more details on reading the Load Profile section, refer to 'Proactively Examining Data' early in this document.

## **Instance Efficiency**

It is important to understand the application and workload before reading this section of the Statspack reprt, as knowing the application is key in deciding whether the ratios computed are good or bad. For example in a DSS environment, a low in-memory sort ratio would not be a cause for concern, however in an OLTP system, this may be worthy of investigation.

Below is an example of the Instance Efficiency Section:

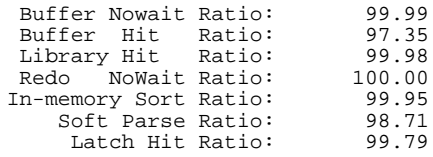

The following list explains how each ratio is calculated and refers you to related sections of the report for investigating suspicious values. Although the calculations are actually percentages, the term ratio is used to be consistent with the report headings.

• Buffer Nowait Ratio

Is the percentage of requests a server process makes for a specific buffer where the buffer was immediately available; all buffer types are included in this statistic. If the ratio is low, determine which type of block is being contended for by examining the Buffer Wait Statistics section of the Statspack report.

• Buffer Hit Ratio

This statistic is also known as the buffer cache hit ratio. This is the percentage of requests for a particular block which are satisfied within the cache without the need for physical IO.

Although historically known as one of the most important statistics, the buffer cache hit ratio can sometimes be misleading. A high (e.g. 99%) cache hit ratio normally indicates the cache is adequately sized, however this may not be the case in all circumstances. For example, frequently executed SQL statements which repeatedly refer to a small number of buffers via indexed lookups can skew the buffer gets statistic. When these blocks are read, they are placed at the most recently used (MRU) end of the buffer cache; iterative access to these blocks can artificially inflate the cache hit ratio. This makes tuning the buffer cache a challenging activity.

On some sites, it is possible to identify a too small buffer cache by the appearance of the 'write complete waits' event, which indicates that hot blocks (i.e. blocks which are still being modified) are aging out of the cache while they are still needed; check the Wait events section for evidence of this event.

Alternatively, a lower buffer cache hit ratio does not necessarily mean the cache is too small; it may be that (potentially valid) full table scans are artificially reducing what is otherwise a good hit ratio.

• Library Hit Ratio

This is also known as the library cache hit ratio. The ratio indicates the number of pin requests which result in pin hits. A pin hit occurs when the SQL or PL/SQL code you wish to execute is already in the library cache and is valid to execute.

A low library cache hit percentage could imply SQL is prematurely aging out of the shared pool as the shared pool may be small, or that unsharable SQL is being used. Also compare with the soft parse ratio; if they are both low, then investigate whether there is a parsing issue.

• Redo no-wait Ratio

This ratio is indicative of the number of redo-entries generated for which there was space immediately available in the redo log. The percentage is calculated as followed:

100 x (1- (redo log space requests/redo entries))

The 'redo log space request' statistic is incremented when an Oracle process attempts to write a redo entry, however there was not sufficient space remaining in the online redo log. The 'redo entries' statistic is incremented for each entry made to the redo log.

Frequent, or slow log switches may be contributing to waits for redo log space. If you are switching logs frequently (e.g. more than once every 15 minutes) this may be improved by increasing the size of the online redo logs.

If the log switches are not frequent, check the disks the redo logs reside on to see if log switches are taking a long time due to a slow IO system. If the IO system is overloaded, either move the redo logs to disks with less activity, place the logs on dedicated disks or

faster devices.

• In-memory Sort Ratio

This is the percentage of sorts which were performed in memory, rather than sorts which also required a disk sort segment to complete. Optimally, in an OLTP environment the percentage of sorts performed in memory should be high; refer to the Oracle8i Designing and Tuning for Performance manual (i.e. the "server tuning" guide) for information on tuning sorts.

• Soft parse ratio

The soft parse ratio shows the total number of parses which were soft.

A soft parse occurs when a session attempts to execute a SQL statement, the statement is already in the shared pool, and can be used. For a statement to be used (i.e. shared) all data, (including data such as the optimizer execution plan) pertaining to the existing SQL statement must be equally applicable to the current statement being issued.

A hard parse occurs when a SQL statement is executed, and the SQL statement is either not in the shared pool, or it is in the shared pool but can not be shared as part of the metadata for the two SQL statements is different (for example, this may happen if a SQL statement is textually identical as a preexisting SQL statement, but the tables referred to in the two statements resolve to physically different tables).

In an OLTP environment, hard parses are expensive CPU wise, which adds elapsed time to the user executing the statement. The aim is to parse once, execute many times. Ideally the soft parse ratio would be greater than 95%; when the soft parse ratio falls significantly lower than 80%, it may be cause to investigate whether it is possible to share SQL by using bind variables, or if the code can not be changed, to force cursor sharing by using the new Oracle8i release 8.1.6 init.ora parameter cursor\_sharing.

As a sanity check, compare this ratio to the hard and soft parse rates (per second) in the Load Profile. If the rates are low (e.g. 1 per second), parsing may not be a significant issue.

Another useful comparison is against the proportion of parse time that was *not* CPU-related: (parse time CPU) / (parse time elapsed)

A low value for this ratio could mean that the non-CPU-related parse time was spent waiting for latches, which might indicate a parsing or latching problem. To investigate further, look at the shared-pool and library-cache latches in the Latch sections for indications of contention on these latches.

• Latch Hit Ratio

This percentage is based on the ratio of the total number of latch misses to the number of latch gets for all latches. The ratio is indicative of a latching problem if the ratio is low, however as the data is rolled up over all latches, a high ratio can artificially mask a low get rate on a specific latch. Cross check this value with the top-5 wait events to see if 'latch free' is in the list, and if so, refer to the Latch sections.

#### **Wait Events - Complete list**

The next two sections of a Statspack report show the complete list of events waited for; the first section shows events waited for by foreground processes (server processes); the second section shows events waited for by background processes (e.g. PMON); both lists include idle events, which are listed last.

The complete wait events includes the average amount of time waited for each event in milliseconds (this data is not present in the Top-5 section). Examine these sections for inordinately large waits. Also ensure no other significant events were waited for which were not be displayed in the top-5.

Idle events (such as 'SQL\*Net message to client' and 'smon timer') are listed at the bottom of each section, to show that these events do not contribute to performance problems.

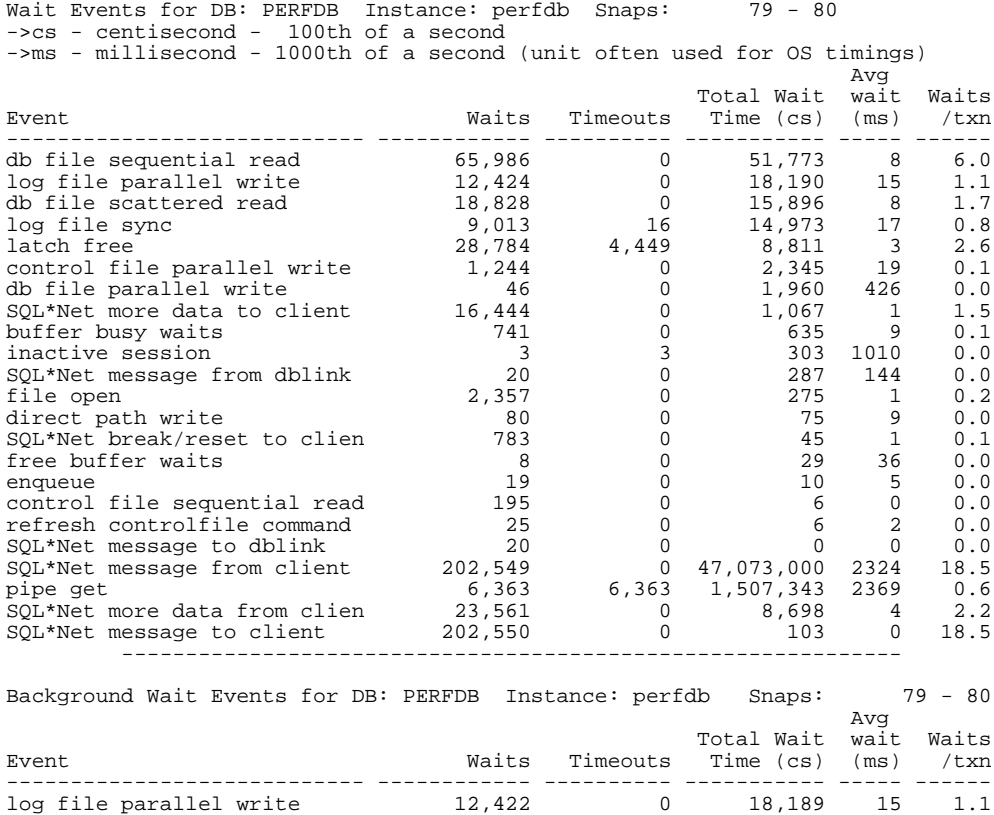

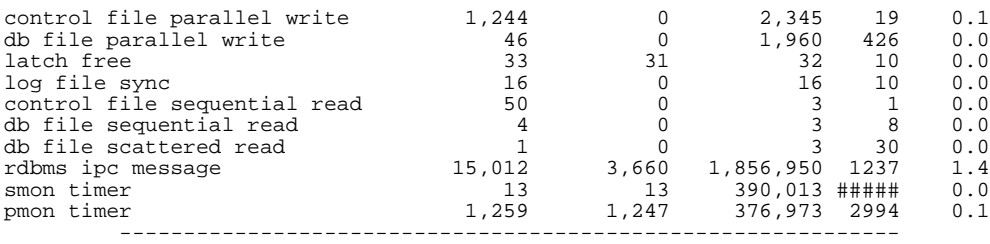

#### **SQL ordered by Buffer Gets, Physical Reads and Rows processed**

If the report is based on level 5 (or higher) snapshots, high resource SQL statements are shown in the SQL sections of the Statspack report. The first SQL section shows statements ordered by buffer gets, the second physical reads, and the third ordered by rows processed. These sections make it easy to identify the highest load statements in each category; each section also shows the percentage of total resource used for each statement.

If the aim is to improve response time, tune the SQL statements which are executed by online users first, but which may performs fewer buffer gets than the top SQL statement, as this will decrease the user response time.

Alternatively, if you are attempting to tune resource usage, it is best to tune the statement which uses the most resources first.

It is also important to examine frequently executed SQL statements to see whether they need to be run that frequently. Unnecessary repetitive execution of SQL usually occurs in two situations: 1. a job which runs the SQL is scheduled more frequently than actually needed

2. a coding error places a SQL statement inside a loop, when the SQL does not need to be inside the loop; this results in multiple unneeded executions of a statement, when the SQL only needs to be executed once (out side the loop).

If CPU is a bottleneck, examine the buffer gets section; this section shows the top SQL which performed the most buffer gets. Scanning buffers in the buffer cache consumes significant amount of CPU; tuning these statements to access data efficiently will reduce CPU usage. An example of this section is below.

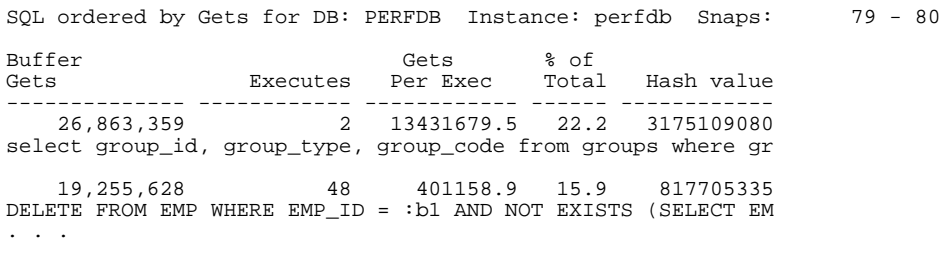

If IO is a bottleneck, examine SQL ordered by physical reads. A physical read results when a required buffer is not in the buffer cache and so requires an IO request to the Operating system to read that block. Typically these statements will be the biggest IO load on the system - if your system is IO bound, tune these statements first.

The output of the 'SQL ordered by physical reads' is very similar to the output shown for buffer gets above ('Physical Reads' substitutes 'Buffer Gets', 'Reads per execute' substitutes 'Gets per execute').

If the report does not show enough of the SQL text to easily identify the statement, use the hash value (which is the statement's identifying key) to query stats\$sql\_summary for that hash\_value and snap\_id. The sql\_text column contains the first 1000 characters of the SQL text:

```
select sql_text
 from stats$sql_summary
 where snap_id = &snap_id
   and dbi\bar{d} = \&dbi\bar{d}and instance number = \&instance number
  and hash_value = &hash_value;
```
If the SQL is still not identifiable by viewing the first 1000 characters, and the SQL is still in the shared pool, it is possible view the full text by querying v\$sqltext:

```
select sql_text
 from v$sqltext
where hash_value = \&hash_valueorder by piece;
```
If a baseline report is available, it is also useful to compare the top-SQL statements in both reports to see whether SQL statements appearing are the same statements or different statements. If the top SQL statements are the same, but the amount of resource used by those SQL statements is significantly more, it is likely that either the data volumes have grown, that the execution plan of the statement has changed, or the parameters passed into the SQL statement are less selective. For example, the rows processed report can show whether a SQL statement is processing more rows per execute than historically which can indicate a growing data volume.

If the top statements are different in the two reports, it may be an indication that the two workloads may not be comparable, or indicate the workload is changing.

## **Instance Activity Statistics**

This section shows the full list of statistics derived from stats\$sysstat, and is typically used for comparison with a baseline report for differences. It is also used for computing ratios, and for deriving further evidence for the cause of a performance problem.

Commonly referenced statistics in this section include: 'CPU used by this session', 'consistent gets', 'db block gets', 'enqueue waits', 'execute count', 'parse count (hard)' and 'parse count (total)', 'physical reads', 'sorts'. Many of the most useful ratios computed from these statistics appear on the first page of the Statspack report in the Instance Efficiency section.

An important ratio which does not currently appear in the Statspack report is the percentage of CPU used for parsing, which is calculated by dividing the 'parse time CPU' by the total CPU time used during the snapshot. The total CPU used during this snapshot is actually stored as the 'CPU

used by this session' statistic; this statistic is mis-named, as in the stats\$sysstat table it shows total CPU time used by all sessions. Optimally the computed percentage is low - a high value will most likely indicate latching problems:

100 \* ( parse time cpu / CPU used by this session )

## **Tablespace and File IO**

The tablespace and IO sections are used to identify whether IO is especially slow and/or there are an exceptional number of IOs on any specific datafiles or tablespaces. If the IO system seems to be contributing to the performance problem, investigate why: is poor SQL overloading a capable system (examine the SQL ordered by physical reads section), is the disk layout not optimized (examine the host IO statistics for potential disk reconfiguration), or is the IO system no longer able to cope with a growing workload?

Metrics observed here often include:

- Which tablespaces or files have the most read activity (as a percentage of total reads, and also which have most reads per second).
- Whether most accesses to a file are via a full table scan (multiblock reads); this is shown in the 'Avg Blks Rd' column which is the average number of blocks per read. If this number is greater than 1 (i.e. a single block access), check to see if the number corresponds to the instance's db\_file\_multiblock\_count - if it is similar value, most accesses to this file are performed by full table scans. This would imply the next section to examine would be the SQL Statements ordered by Physical Reads to identify which statements are causing the load, and to tune them.
- Whether the IO read times are within the acceptable limit (e.g. 20ms-40ms read may be considered slow for single block reads). Look to see if the disks are capable of the IO rates required - if so, is the file-to-disk layout result in some disks being under-utilized while others are overly busy?
- Which tablespaces have the most write activity, and the writes per second. If the Temp tablespace is the highest, this could imply much of the sorting is to disk, and may be optimized.
- Whether the average wait time for buffers in those files is particularly high. These waits can be attributed to any buffer wait event such as buffer busy waits or write complete waits.

Note that the file write times are not printed in the Statspack report because they do not represent the actual physical write time, due to the batched operation of DBWR.

If IO bottlenecks seem to be causing performance problems, check that the IO load is evenly distributed across all disks, and try to use OS striping software; optimal IO performance is achieved by distributing database files over as many disks as possible (it is best to keep both recoverability and performance in mind when designing your disk layout).

#### **Buffer wait Statistics section**

This section shows the number of waits (and wait times, if timed\_statistics is true) for each type of buffer. Only buffer types with waits are shown.

Examples of typical buffer types waited for include: free list, data block, index block, undo block, undo header, segment header. For example, if the waits are for:

- segment headers this could be due to contention on freelists and can be alleviated by adding freelists and/or freelist groups
- undo headers this may indicate more rollback segments are required
- freelist blocks increase the number of freelists in the segment, and for OPS ensure each instance has it's own freelist groups

Cross reference this section with the File and Tablespace IO sections to see whether there is a specific tablespace or file which is suffering from excessive buffer waits. To identify which segments are contended for, you will need to perform additional queries while the problem is occurring.

First identify the file and block:

select p1 file , p2 block , p3 reason from v\$session\_wait where event = 'buffer busy waits';

To identify the segment, execute the following SQL statement, substituting the resulting file number and block id from the query above:

```
select distinct owner, segment_name, segment_type
 from dba_extents
where file_id = &file_id
  and &block number between block id and block id + blocks - 1;
```
#### **Enqueue Activity**

This section shows the list of enqueues waited for, including the number of gets and number of waits. Waits for enqueues are waits for locks. Typical enqueues waited on are:

• TX: These are transactions locks. Usually the TX locks are in exclusive mode, which means the locks are row-level locks; these are sometimes caused by the application architecture. TX locks in share mode are less common, and are symptomatic of block level Interested Transaction List (ITL) contention. The only method to determine whether a TX lock is held exclusive or shared, is by querying V\$SESSION\_WAIT while the locks are held. The following query will show the Lock Type, and the lock mode:

```
SELECT chr(bitand(p1,-16777216)/16777215)||
```

```
chr(bitand(p1, 16711680)/65535) "Lock"
    , to_char( bitand(p1, 65535) ) "Mode"
FROM v$session_wait
WHERE event = 'enqueue';
```
 If the mode is mode is 6, the lock is an Exclusive lock. If the mode is 4, the lock is a Share lock.

- TM: TM locks are table locks. Waits for these locks are usually due to application issues, possibly because foreign key constraints have not been indexed.
- ST: ST locks are space management locks. Space management contention can be eliminated by avoiding frequent dynamic space allocation by:
	- using TEMP tablespaces of type TEMPORARY (rather than of type PERMANENT)
	- specifying adequate storage clauses
	- using uniform extent sizes with locally managed tablespaces (space allocation in locally managed tablespaces does not use the ST enqueues), which helps by not using the ST enqueue for space allocation

## **Rollback Segment Statistics and Storage**

These two sections show statistics and storage information related to the rollback segments in the database. Transaction table waits in the Rollback Segment statistics section implies rollback segment headers were waited for, which can usually be reduced by increasing the number of rollback segments. If this is the case, the time spent waiting for buffer busy waits for undo segment header blocks will also be high; cross reference with the buffer waits section to confirm this.

#### **Latch Activity, Latch Sleep Breakdown and Latch Miss Sources**

These are three different consecutive latching sections. If 'latch free' is high in the wait events, identify which latches have the most waits.

In the Latch Activity section, the 'Pct Get Miss' and 'Pct NoWait misses' should be low. 'Pct Get Miss' is the percentage of time a latch was requested (in a willing-to-wait mode) and the latch was not obtained immediately.

For latches requested in 'No wait' mode, 'Pct NoWait misses' is a percentage based on the number of times a latch was requested in nowait mode, and the latch request was not successful.

For willing to wait latch gets, also examine the "Avg Sleeps per miss" statistic which shows the average number of times a server process had to sleep before being able to acquire the latch. This statistic should be low.

Look at the raw sleep data in the Latch Sleep Breakdown section, and identify latches which are obtained by spinning or by sleeping, with sleeping being the most expensive method of getting the latch.

The Latch Miss Sources report is primarily useful to Oracle Support staff. The data here is used to identify the code which was executing at the time the latch was not obtained (i.e. "missed").

Three of the most common latches waited for are the shared pool, library cache and cache buffers chains latches.

Latch contention is not usually a problem in itself, but is symptomatic of other issues. For example, contention on the shared pool and library cache latches can often be symptomatic of unnecessary parsing, or of very high rates of logon/logoffs initiated by middle-tier software. Unnecessary parsing can be can be avoided by writing sharable SQL which uses bind variables. Middle tier software can be designed to connect to the database once and maintain the connections, rather than connect/disconnect from the instance for each database call. Latch contention for these latches can also be caused by loading large PL/SQL packages into the shared pool; to avoid this activity, look at pinning these packages to avoid them aging out.

Contention on a cache buffers chains latch can sometimes be caused by very heavy access to a single block - this would require identifying the hot block, and then why the block is being contended for.

#### **Buffer Pool**

If multiple buffer pools are used, this report shows the breakdown of the buffer access statistics and physical read/write statistics for each of the pools. This can help isolate whether a particular pool is having higher contention or IO than the other pools.

## **Library Cache**

This section shows statistics on the Library Cache in the Shared Pool, one line per each type of data in the library cache. An important statistic to look at is the number or RELOADS. If there are significant number of RELOADS, then reusuable information is being aged out of the SGA, and hence having to be reloaded and rebuilt. This indicates the shared pool may need attention (which may include resizing, changing large pool, pinning objects etc).

If the Get Hit Ratio or Pin Hit Ratio is low (i.e. less than .9), it is possible the application is using unsharable SQL.

Also look for a high number of invalidations. An invalidation occurs when an object in the library cache is determined to be no longer valid for execution or reference; this housekeeping is done automatically by Oracle. One situation where objects are invalidated is when executing DDL operations frequently. The effects of invalidations can be reduced by executing DDL statements during off peak periods.

#### **Non-default init.ora**

This section shows all non-defaulted init.ora parameters. The data here will match exactly with

what is in the init.ora file, unless the DBA had executed an 'alter system set' command to change a parameter value dynamically after the instance was started.

Scan this section. The best policy with init.ora parameters is to define the absolute minimum; do not set any parameters unless you clearly understand the need for the parameter, and understand when the parameter will no longer be valid for the instance. Also beware of 'go faster' init.ora parameters which are usually unsuccessfully set as quick fixes for performance problems.

## **When statistics and wait events can be misleading**

There are certain checks which can be performed to help identify whether a statistic or event is really of interest.

When timed statistics is false, wait events are ordered by the number of waits. This information may indicate which events are of interest, however it may be misleading. An event may be waited for a large number of times, however the wait time (if it were available for comparison) may show the actual time waited is small despite the high count, hence the event is not really of interest.

If wait time is available, a useful comparison can be made by taking the total wait time for an event, and comparing it to the elapsed time between snapshots. For example, if the wait event accounts for only 30 seconds out of a two hour period, there is probably little to be gained by investigating this event. However, if the event accounts for 30 minutes of a 45 minute period, the event may be worth investigating. There is a warning here, too: even an event which had a wait of 30 minutes in a 45 minute snapshot may not be indicative of a problem, when you take into account there were 2000 users on the system, and the host hardware was a 64 node machine.

When interpreting computed statistics (such as percentages, or per-second rates), it is important to cross-verify the computed statistic with the actual statistic counts. This acts as a sanity check to determine whether the derived rates are really of interest. On initial examination, a soft-parse ratio of 50% would normally indicate a potential tuning area. However if the actual statistic counts are small, this would not be an area of interest. For example, if there was one hard parse and one soft parse during the Statspack interval, the soft-parse ratio would be 50%, even though the statistic counts show this is not an area of concern.

## **SQL Tuning using Statspack - Application or User-local performance issues**

For performance issues which are isolated to a particular application or program, the best course of action is to examine the application code, the SQL issued and the parameters or actions specified by the user.

You can use Statspack to identify high-load SQL if a level 5 (or above) snapshot is taken, as the SQL text and resource usage is captured and stored in the stats\$sql\_summary table. The top SQL statements (according to buffer gets, physical reads and rows processed) are then displayed in the report.

Other tools which can be used to identify high-load SQL include SQL trace, Oracle\*Trace, or simply by querying the v\$sqlarea view (order the results by the resource you are most interested in tuning).

Once the poorly-performing SQL is identified, determine how the SQL and/or data design can be tuned. Standard performance tuning methodology includes looking at the execution plan of the SQL, the data volumes, the indexing, table structure and any view definitions. If a procedural programming language is used, is the program flow correct, have unnecessary database calls be avoided by storing data locally, and check if there is any SQL placed in a loop which only needs to be executed once outside the loop.

Also note data in the stats\$sql\_summary table can be queried for analysis and comparison of how the resource usage of the SQL statement has changed over time. If a poorly performing SQL statement is identified, it may be possible to find the same statement in the stats\$sql\_summary table which executed at an earlier date by querying on the hash\_value; look at the characteristics of the statement to see how it has changed - is the statement using more resources now than historically? Examining whether a SQL statements resource usage has changed can often help detect whether an index has been lost, or whether the Cost Based Optimizer statistics are no longer valid. For example, if the buffer gets or physical reads change, the change may be caused by a variance in the execution plan.

## **Making Changes to Improve performance**

Often at the end of a tuning exercise it is possible to identify two or three changes which will potentially help alleviate the problem. To be able to identify which change provides the most benefit, it is recommended that only one change be implemented at a time, and the effect of the change measured by using the baselines performance measurements defined in the problem definition phase.

Typically most sites with dire performance problems implement a number of overlapping changes at once, and thus do not have the ability to identify which changes provided any benefit. Although this is not immediately an issue, this does become a significant hinderance if any similar problems subsequently appear, as it is not possible to know which of the changes provided the most benefit and hence know which efforts to prioritize.

If it is not possible to implement changes separately, identify whether it is possible to measure the effects of dissimilar changes. For example, it is possible to measure the effect of making an init.ora change to optimize redo generation separately from the effect of creation of a new index to improve the performance of a modified query. It is impossible to measure the benefit of performing an OS upgrade if SQL is tuned, the OS disk layout is changed, and the init.ora parameters are also changed at the same time.

Performance tuning is an iterative process; it is atypical to find a 'silver bullet' which solves an instance-wide performance problem. In the majority of cases, gaining excellent performance requires iteration through the performance tuning phases, as solving one bottleneck often

uncovers another (sometimes worse) problem to be solved.

Knowing when to stop tuning is also key - the most important measure of performance is user perception, rather than how close the statistic is to an ideal value.<br> **ORACLE** 

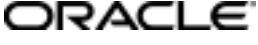

## **AUTHORS:**

Connie Dialeris and Graham Wood

#### **WITH THANKS:**

To Richard Powell for his excellent Notes on Performance Tuning, and to Cecilia Gervasio, Russell Green and Patrick Tearle for their reviews and feedback.

**Revision: 01.03**

**Oracle Corporation World Headquarters 500 Oracle Parkway Redwood Shores, CA 94065 U.S.A.**

**Worldwide Inquiries: +1.650.506.7000 Fax +1.650.506.7200 http://www.oracle.com/**

**Copyright © Oracle Corporation 2000 All Rights Reserved**

**This document is provided for informational purposes only, and the information herein is subject to change without notice. Please report any errors herein to Oracle Corporation. Oracle Corporation does not provide any warranties covering and specifically disclaims any liability in connection with this document.**

**Oracle is a registered trademark, and Oracle8i, Oracle8, PL/SQL, and Oracle Expert are trademarks of Oracle Corporation. All other company and product names mentioned are used for identification purposes only and may be trademarks of their respective owners.**